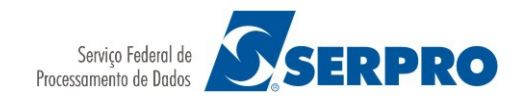

#### ORIENTAÇÃO PARA SOLICITAR SENHA LDAP

(senha utilizada no SGPNet e Expresso)

1) Acesse uma página de busca [\(http://www.google.com.br\)](http://www.google.com.br/) digite "Portal SERPRO" no campo de procura. Obs.: não é necessário realizar nenhum tipo de login.

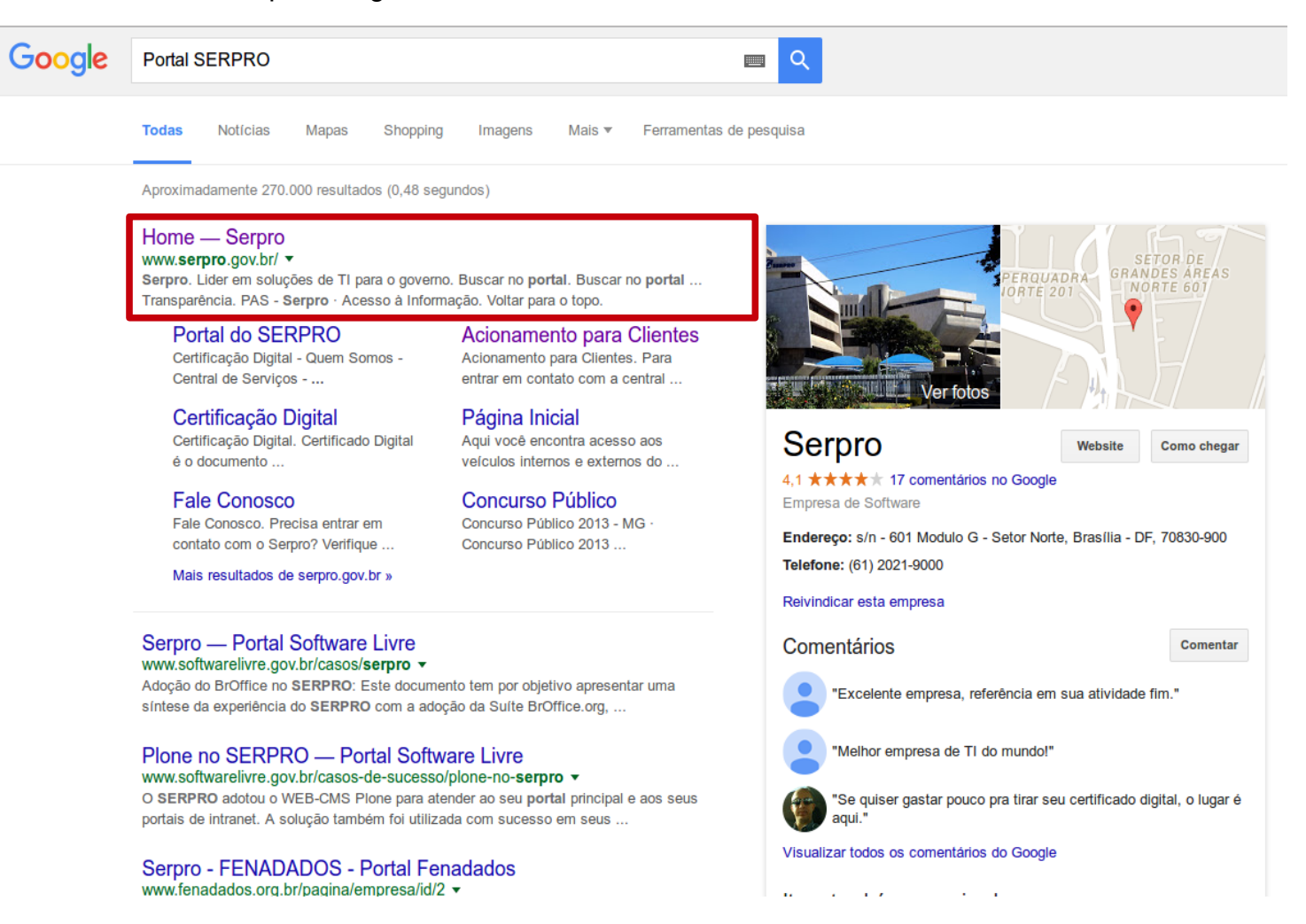

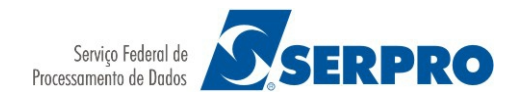

2) Acesse o portal e clique em "Central de Serviços" (identificado na imagem).

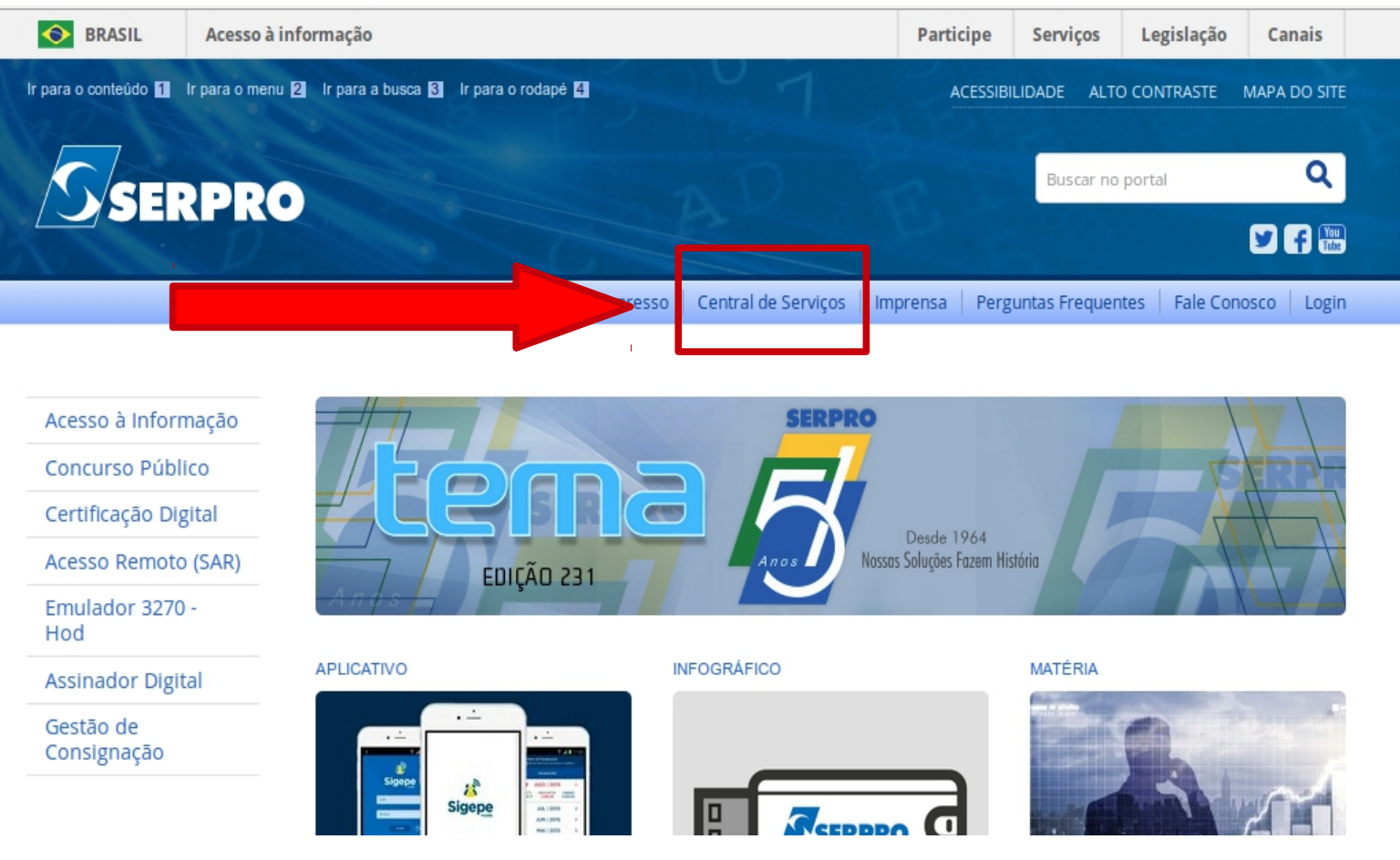

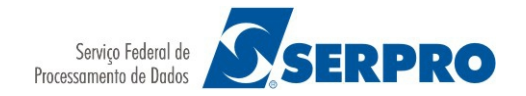

#### 3) Clique na opção "Acionamento Intranet" conforme a tela abaixo.

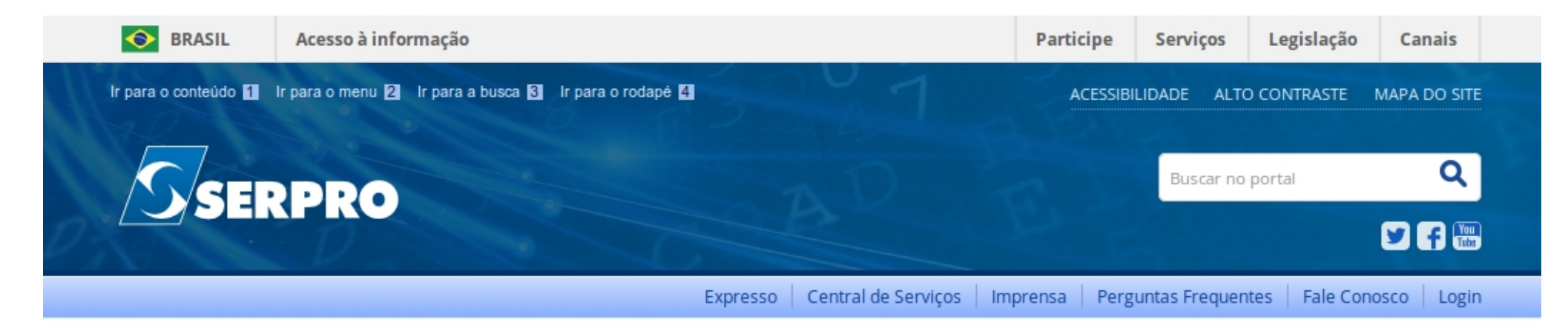

VOCÊ ESTÁ AQUI: PÁGINA INICIAL > CENTRAL DE SERVIÇOS SERPRO > ACIONAMENTO PARA CLIENTES

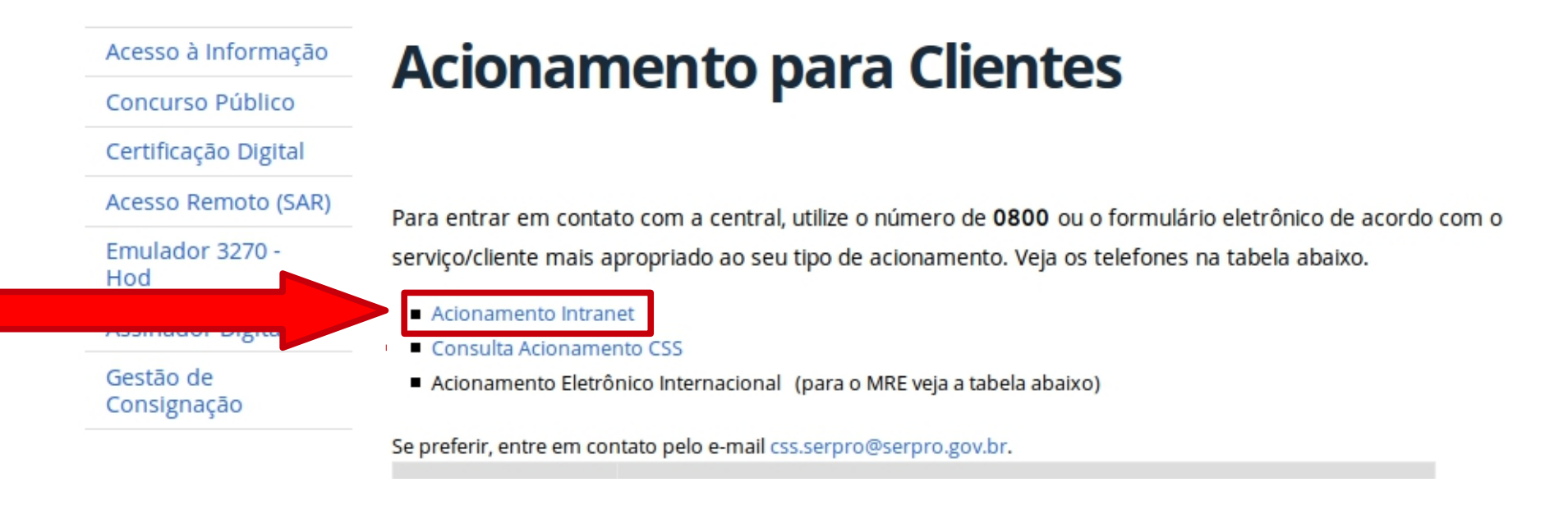

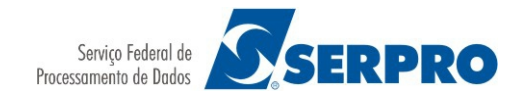

4) Selecione a opção "ACIONAMENTO CENTRAL DE SERVIÇOS".

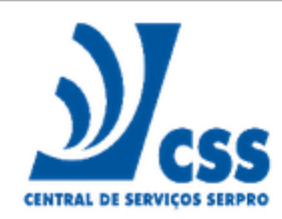

Para carregar as informações automaticamente, favor utilizar a tecla TAB ao invés de ENTER nos formulários abaixo.

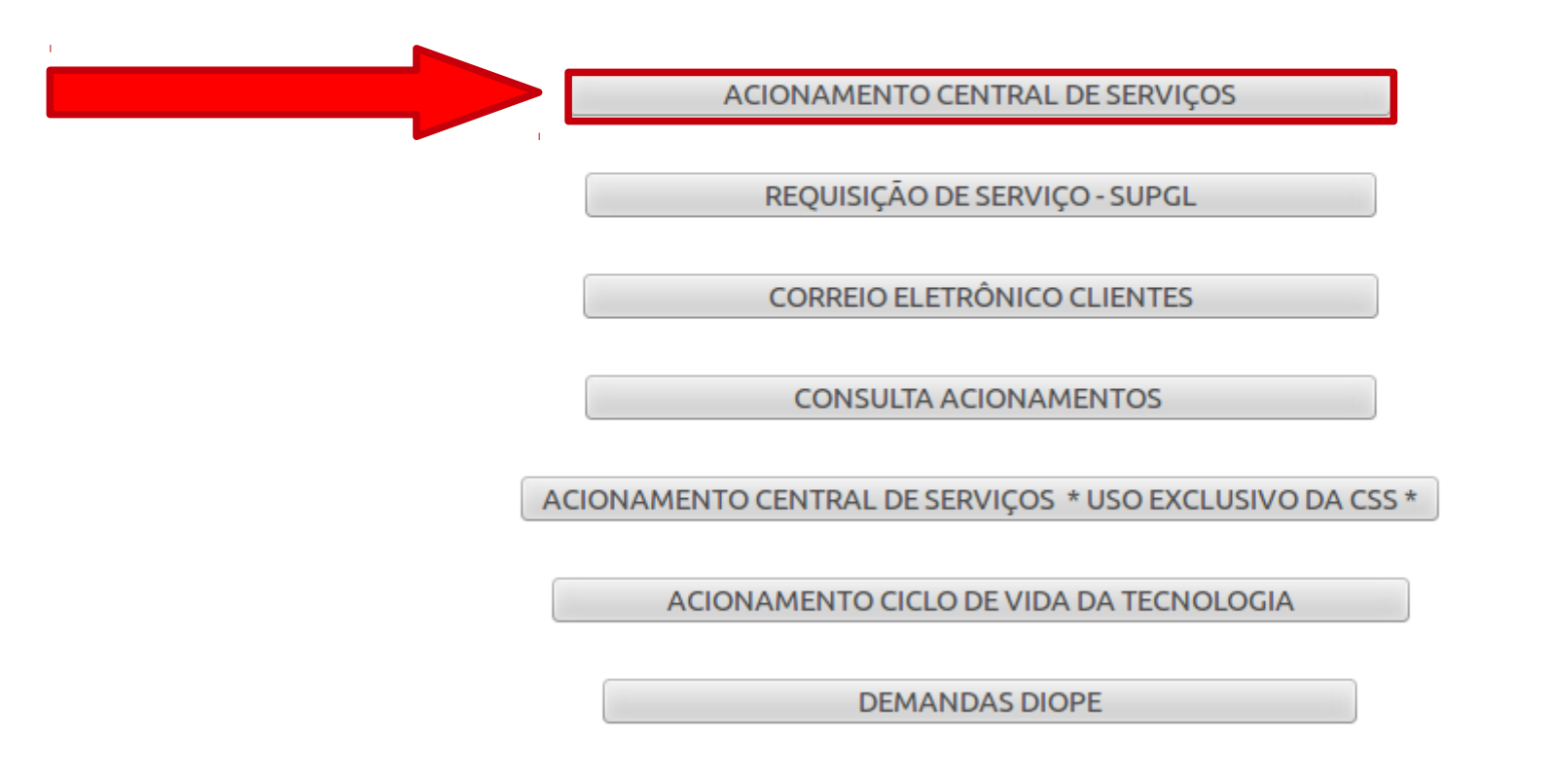

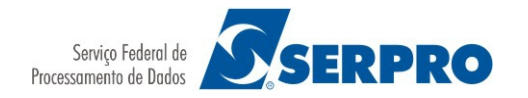

# 5) Preencha os campos obrigatórios:

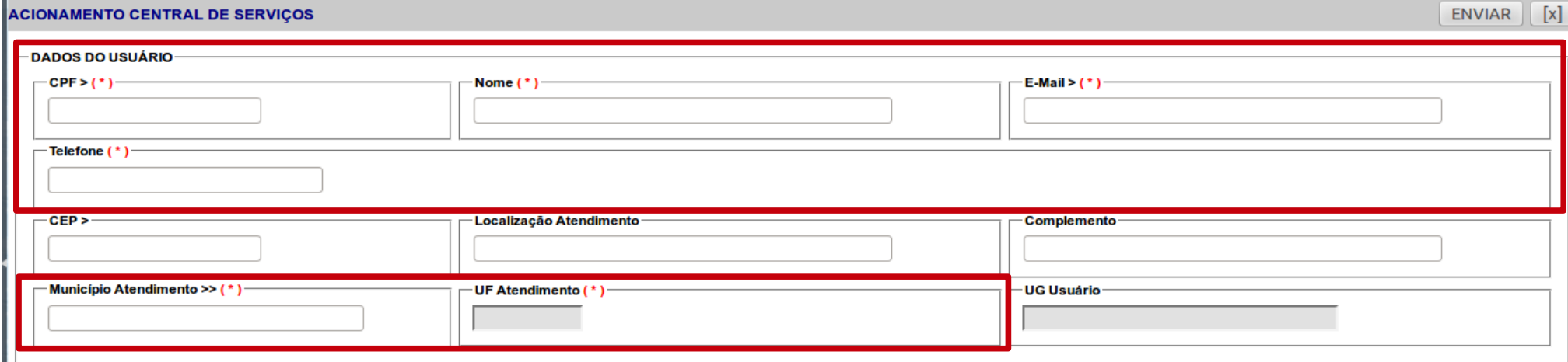

6) No campo "Descrição da Demanda" digite: **Senha para acessar o Expresso, encaminhar para GSTIRSCIMAR. Importante: Informe o e-mail para receber a nova senha.**

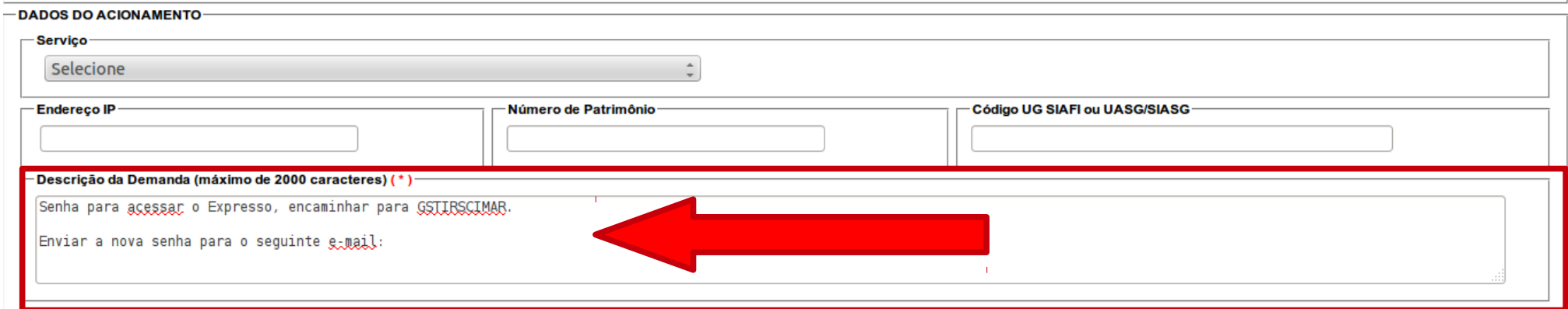

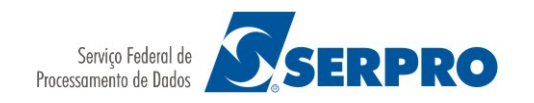

### RECEBI A NOVA SENHA E CONTINUO SEM ACESSO

1) Responda o e-mail recebido com a informação que já possui a nova senha, mas que continua sem acesso. Isto pode ocorrer por você estar bloqueado. Com o desbloqueio a sua nova senha funcionará.

2) Com o acesso concluído, use esta senha para acessar o SGPNet.

3) Caso haja algum outro problema ou dúvida durante o processo, entre em contato pelo e-mail **css.serpro@serpro.gov.br**.

4) Dentro do acionamento de clientes, consta o telefone para contato para serviços relacionados ao Expresso, sendo ele: **0800 728 2323**

# **AVISO IMPORTANTE**

**Como existe um prazo para a pré-inscrição, é preciso que você não deixe para os últimos dias. A Central de Serviços tem até 48 horas para realizar o atendimento e nos últimos dias a rede poderá ficar congestionada para o acesso ao SGPNet. Para que você não perca o prazo da pré-inscrição, providencie a sua senha com maior brevidade possível.**